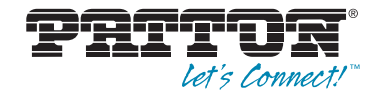

# OnSite Models 9100, 9130, 9200 & 9300 **Expansion Modules**

Quick Start Guide

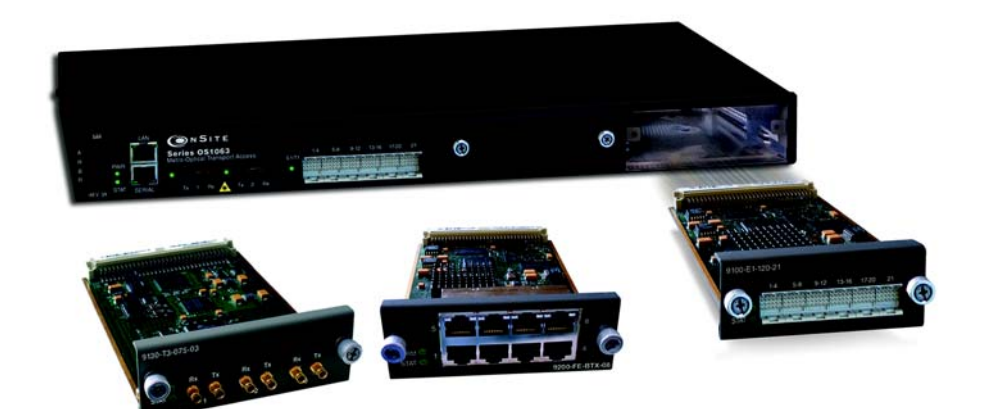

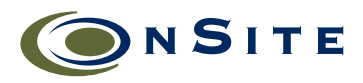

Part Number: 07M9000-QS, Rev. B Revised: February 20, 2012

Sales Office: +1 (301) 975-1000 Technical Support: +1 (301) 975-1007 E-mail: support@patton.com WWW: www.patton.com

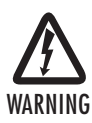

**Read the safety information in the OnSite Series** *User Manual* **and**  *Administrator's Reference Guide* **thoroughly before installing and operating your OS-10 Series system. Failure to follow this safety information can lead to personal injury or damage to the equipment.**

## **1.0 Introduction**

This guide provides instructions for adding expansion modules to your Patton OnSite base system. Refer to the following sections for installation instructions for your specific module:

- **[2.0 "Model 9100 E1 Module"](#page-1-0)** on page 2
- **[3.0 "Model 9130 DS3/E3 Module"](#page-3-0)** on page 4
- **[4.0 "Model 9200 Ethernet Module"](#page-4-0)** on page 5
- **[5.0 "Model 9300 STM-1 Module"](#page-5-0)** on page 6

# **2.0 Model 9100 E1 Module**

### <span id="page-1-0"></span>**2.1 Unpacking and Installation**

To install the HD-E1 module, follow the procedures in Chapter 7 of the OnSite Series Administrator's Reference Guide. **[Figure 1](#page-1-1)** shows the alignment and insertion of the HD-E1 module into one of the available expansion slots of the OS-10.

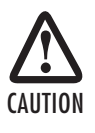

**The High-density E1 module is NOT hot swappable. You will need to power down the OS-10 system before starting the module insertion procedure.**

<span id="page-1-1"></span>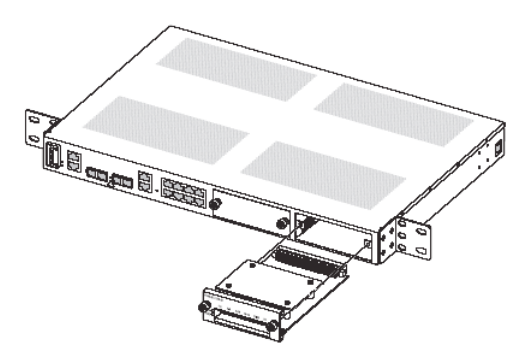

**Figure 1.** Installing the HD-E1 module

### **2.2 Cable Management**

The HD-E1 module uses a future bus connector on the front panel and requires the use of cables with compatible plugs for access to the E1 signals. These cables are ordered separately from the module and need to be specified according to the termination option for the module (75-ohm or 120-ohm) and the required cable length for the site.

**Note** Contact your local Patton sales representative if the shipment does not include the required cables for the module.

Chapter 7 of the OnSite Series Administrator's Reference Guide provides information on the location and signal pin-out for each of the 21 E1 ports on the future bus connector. Each module requires six cables for access to all 21 E1 ports. When installing the cables, make sure that the cable bundle does not cause strain on the future bus connector by pulling it up or down or sideways. You may tie the cable bundle together using a strap, as shown in **[Figure 2](#page-2-0)**, to create a strain relief bend. In addition, use another strap, as shown in **[Figure 2](#page-2-0)**, to tie the cable bundle to the rack post. This additional strap secures the cable bundle in place and prevents accidental movement that may cause strain to the connector.

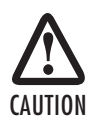

**Make sure that cable plug has the correct orientation before inserting the plug into the module. The plug should be inserted within a single section of the future bus connector with the release latch facing down. (The module has six, 24-pin connector sections.) The plug should snap into place smoothly without the use of force. Wrong insertion may bend the connector pins.**

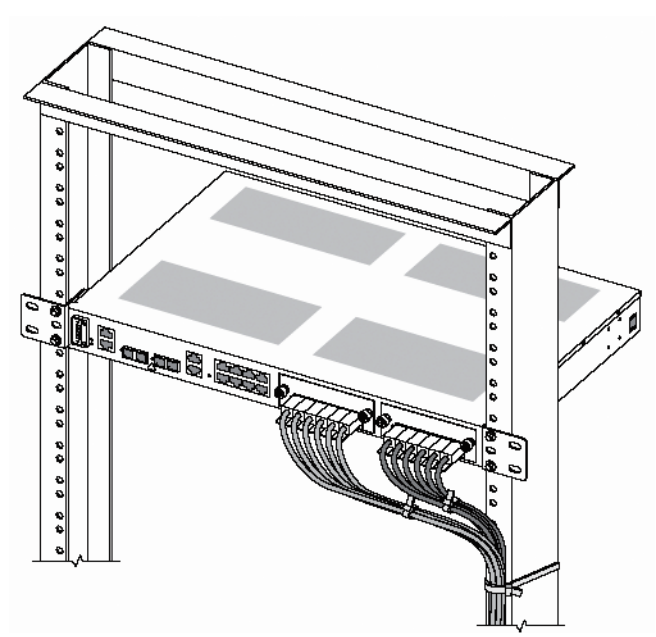

<span id="page-2-0"></span>**Figure 2.** Cable dressing for the HD-E1 module

### **2.3 Getting Started**

After the module is securely installed to the chassis (using the mounted screws on the front panel), turn the power back on to the S1000 system. The STAT LED of the HD-E1 module turns on to a solid amber light for about ten seconds after the system detects the module during the reboot process. After the system completes the reboot, use the OnSight Device Manager to set the Administrative Type for the slot where the module resides to 21-port E1 expansion module. The STAT LED of the module turns on to a solid green light when the Administrative Status of the module is enabled and the Operational Status is in service (IS).

At this point, the module is now ready for the provisioning of E1 services using the OnSight Device Manager or EMS.

## **3.0 Model 9130 DS3/E3 Module**

#### <span id="page-3-0"></span>**3.1 Unpacking and Installation**

To install the DS3/E3 module, follow the procedures in Chapter 9 of the OnSite Series Administrator's Reference Guide. **[Figure 3](#page-3-1)** shows the alignment and insertion of the DS3/E3 module into one of the available expansion slots of a modular OS-10 Series platform.

**Note** Hot swapping the DS3/E3 module is not supported on the OS1052 and OS1063 platforms.

<span id="page-3-1"></span>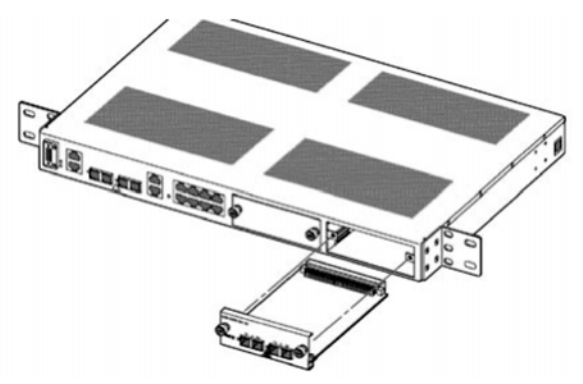

**Figure 3. Installing the DS3/E3 module** 

### **3.2 Getting Started**

The 3-port DS3/E3 module supports insertion into or removal from any available expansion slot on the modular OS1052 and OS1063 chassis while the system is powered on and carrying traffic. The following procedure applies to module insertion into a system after the power is turned ON:

- After the module is securely installed to the chassis (using the mounted screws on the front panel), the STATED of the module becomes a solid amber light for about ten seconds after the system detects the module.
- After the STAT LED turns off, use the OS-10 Node Manager to set the Administrative Type for the slot wherehe module resides
- The STAT LED of the module becomes a solid green light when the Administrative Status of the module is set tonabled and the Operational Status is in service (IS).
- At this point, the module is now ready for the provisioning of services using the OS-10 Node Manager or EMS.

# **4.0 Model 9200 Ethernet Module**

#### <span id="page-4-0"></span>**4.1 Unpacking and Installation**

To install the HD-ENET module, follow the procedures in Chapter 8 of the OnSite Series Administrator's Reference Guide. Figure 1 shows the alignment and insertion of the HD-ENET module into one of the available expansion slots of a modular OS-10 Series platform.

**Note** Hot swapping the HD-ENET module is supported on the OS1052 and OS1063 platforms.

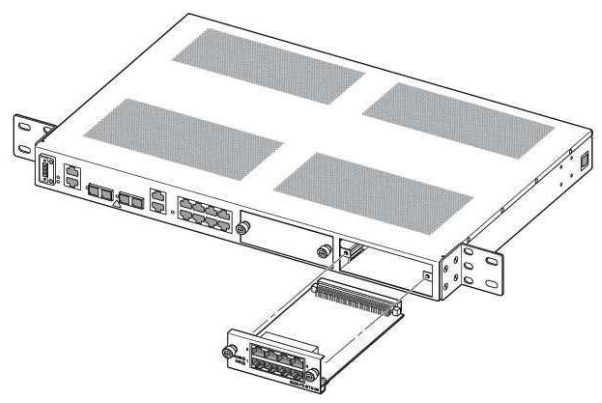

**Figure 4.** Installing the HD-E1 module

### **4.2 Getting Started**

The HD-ENET module supports insertion into or removal from any available expansion slot on the OS1052 and OS1063 chassis while the system is powered on and carrying traffic. The following procedure applies to module insertion into a system that is powered ON:

- After the module is securely installed to the chassis (using the mounted screws on the front panel), the STAT LED of the HD-ENET module becomes a solid amber light for about ten seconds after the system detects the module.
- After the STAT LED turns off, use the OS-10 Node Manager to set the Administrative Type for the slot where the module resides to 8-port Ethernet expansion module.
- The STAT LED of the module becomes a solid green light when the Administrative Status of the module is set to Enabled and the Operational Status is in service (IS).
- At this point, the module is now ready for the provisioning of Ethernet services using the OS-10 Node Manager or NMS.

# **5.0 Model 9300 STM-1 Module**

<span id="page-5-0"></span>This section provides a brief overview of the information that you need to install the 2-port STM-1 module. There are two types of STM-1 expansion module: 2-port STM-1 optical interface (STM-1o) module and 2-port STM-1 electrical interface (STM-1e) module. Table 1 provides the product codes that identify each module type. The STM-1 modules require software Release 4.0 and above for operation in the OS1052 and OS1063 platforms.

| <b>Module Type</b> | Code             | <b>Description</b>                             |
|--------------------|------------------|------------------------------------------------|
| <b>Optical</b>     | 9300-STM1-S11-02 | 2-port STM-1 optical S-1.1 interface           |
|                    | 9300-STM1-L11-02 | 2-port STM-1 optical L-1.1 interface           |
| Electrical         | 9300-STM1-075-02 | 2-port STM-1 electrical 75-ohm G.703 interface |

**Table 1.** Product Codes for the STM-1 Modules

![](_page_5_Picture_10.jpeg)

**To protect your eyes, never look at the transmit LED or laser of the STM-1 optical interface (STM-1o) module through a magnifying device while it is powered on. Never look directly at a fiber port on the module or at the**  ends of fiber cable when they are powered on.

### **5.1 Unpacking and Installation**

To install the 2-port STM-1 module, follow the procedures in Chapter 10 of the OnSite Series Administrator's Reference Guide. Figure 1 shows the alignment and insertion of the module into one of the available expansion slots of a modular OS-10 Series platform.

**Note** Hot swapping the 2-port STM-1 module is supported on the OS1052 and OS1063 platforms.

![](_page_6_Picture_3.jpeg)

**Figure 5.** Installing the 2-port STM-1 optical interface module

### **5.2 Getting Started**

The 2-port STM-1 module supports insertion into or removal from any available expansion slot on the modular OS1052 and OS1063 chassis while the system is powered on and carrying traffic. The following procedure applies to module insertion into a system that is powered ON:

- After the module is securely installed to the chassis (using the mounted screws on the front panel), the STAT LED of the module becomes a solid amber light for about ten seconds after the system detects the module.
- After the STAT LED turns off, use the OS-10 Node Manager to set the Administrative Type for the slot where the module resides to 2-port STM-1o expansion module or 2-port STM-1e expansion module, depending on the type of STM-1 module that you install into the system (optical or electrical).
- The STAT LED of the module becomes a solid green light when the Administrative Status of the module is set to Enabled and the Operational Status is in service (IS).
- At this point, the module is now ready for the provisioning of services using the OS-10 Node Manager or EMS.

# **6.0 Additional Information**

For detailed instructions, refer to the OnSite Series User Manual and the OnSite Series Administrator's Reference Guide available online at **www.patton.com/manuals/OS10xx.pdf** and **www.patton.com/manuals/ OS10xx-arg.pdf.** 

### **A.0 Customer and Technical Support**

Online support: www**.patton.com**

E-mail support: **support@patton.com**—answered within 1 business day

Telephone support:

- Standard: +1 (301) 975-1007 (USA), Monday–Friday: 8:00 am to 5:00 pm EST (1300 to 2200 UTC/GMT)
- Alternate: +41 (0)31 985 25 55 (Switzerland), Monday–Friday: 8:00 am to 5:00 pm CET (0900 to 1800 UTC/GMT)

Fax: **+1 (253) 663-5693** (USA) **or +41 (0)31 985 25 26 (**Switzerland)

### **Copyright statement**

Copyright © 2012, Patton Electronics Company. All rights reserved.

The information in this document is subject to change without notice. Patton Electronics assumes no liability for errors that may appear in this document.

![](_page_7_Picture_12.jpeg)

In accordance with the requirements of council directive 2002/96/EC on Waste of Electrical and Electronic Equipment (WEEE), ensure that at end-of-life you separate this product from other waste and scrap and deliver to the WEEE collection system in your country for recycling.